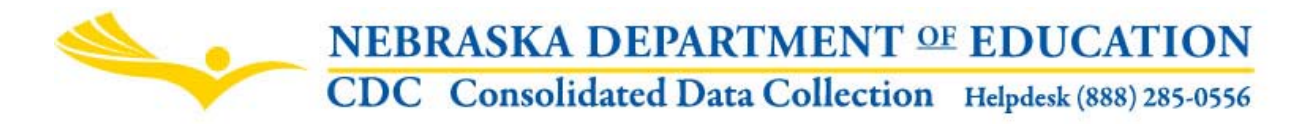

## **GRADUATION COHORT RESOLUTION REQUEST (Optional) INSTRUCTIONS**

Nebraska Department of Education Data Services 301 Centennial Mall South, PO Box 94987 Lincoln, NE 68509-4987 NDE Helpdesk (888) 285-0556 Fax: (402) 471-0774

These instructions were last updated: March 18, 2011

#### **DUE DATE**

The Graduation Cohort Resolution Request is an optional form that is open year around. The school year for this request is from August  $1^{\text{st}}$  through July 31 $^{\text{st}}$ .

#### **SCOPE**

This request is optional and may be completed by school districts that need to correct Cohort data submitted on the NSSRS Student template through the NSSRS. This request can be for multiple school years.

#### **DIRECTIONS FOR COMPLETING THE ON-LINE REQUEST**

#### MAIN PAGE OF THE REQUEST

To complete the request, user will need to complete the Contact Information:

Person to Contact Regarding This Request: Please enter first and last name. Phone Number: Enter complete phone number: (XXX) XXX-XXXX OR XXX-XXX-XXXX E-mail: Provide email where you can be reached. Best Available Time to Reach Contact: Day and/or Time Regional NDE Trainer: Enter if you know who your NDE Trainer is.

#### Click on **"Save Contact"**

**COMPLETE REQUEST** – Click here to submit students for review.

The main page of this request will show all students that the district has submitted for review.

**SELECT ACTION** - Under "Select Action", select the action from the drop down list you would like taken. There are four different actions associated with this form:

#### **1) Correct The Graduation Cohort Year (Expected Graduation Year)**

(To correct Validation Error #432, #437, #440, #443 and #447)

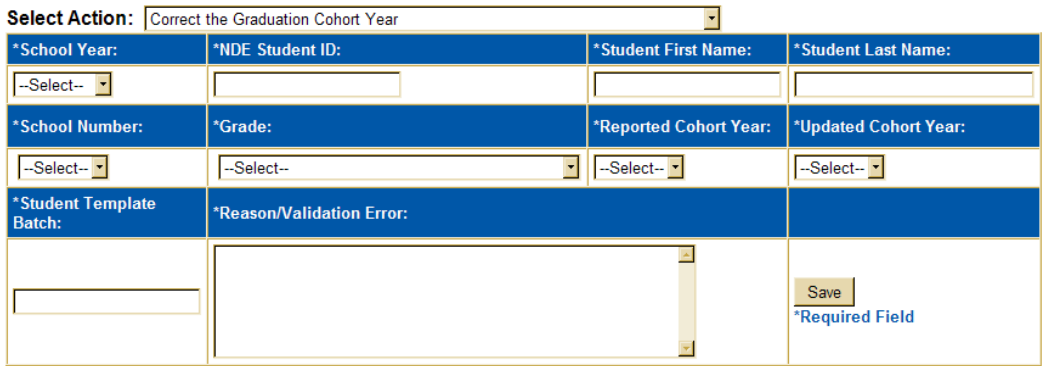

School Year: Enter the school year that you are requesting the change for.

NDE Student ID: Enter the Student's ID#.

Student's First Name: Enter student's first name.

Student's Last Name: Enter student's last name.

School Number: 3-digit school number (location code).

Grade: Select grade for this student (the grade for the school year identified above). Reported Cohort Year: Enter the Cohort Year reported.

Updated Cohort Year: Enter the Cohort Year that you want to update this record to.

Student Template Batch: Enter the Batch # (from the NSSRS Data Manager) that this record was originally uploaded in. (See instructions on how to find Batch number at the end of this document).

Reason/Validation Error: Provide information on why you are requesting this change.

CLICK ON THE "SAVE" button to submit this request.

#### **2) Delete Record In The Student Template To Correct The Graduation Cohort Year.**

(To correct Validation Error #432, #437, #440, #443 and #447)

Select Action: Delete Record In The Student Template To Correct the Graduation Cohort Year

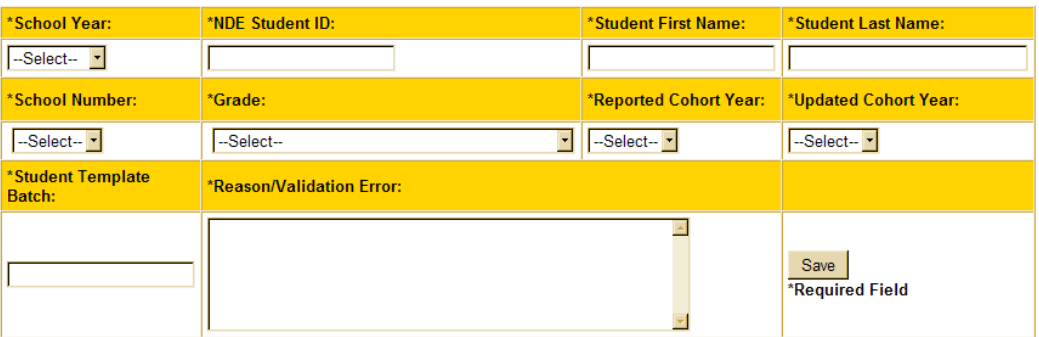

School Year: Enter the school year that you are requesting the change for.

NDE Student ID: Enter the Student's ID#

Student's First Name: Enter student's first name.

Student's Last Name: Enter student's last name.

School Number: 3-digit school number (location code).

Grade: select grade for this student (the grade for the school year identified above).

Reported Cohort Year: Enter the Cohort Year reported.

Updated Cohort Year: Enter the Cohort Year that you want to update this record to.

Student Template Batch: Enter the Batch # (from the NSSRS Data Manager) that this record was originally uploaded in. (See instructions on how to find Batch number at the end of this document).

Reason/Validation Error: Provide information on why you are requesting this change.

CLICK ON THE "SAVE" button to submit this request.

#### **3) Create The School Enrollment Record For A Student In A Graduation Cohort**.

(To correct Validation Error #64, #65, #299, #438 and #439)

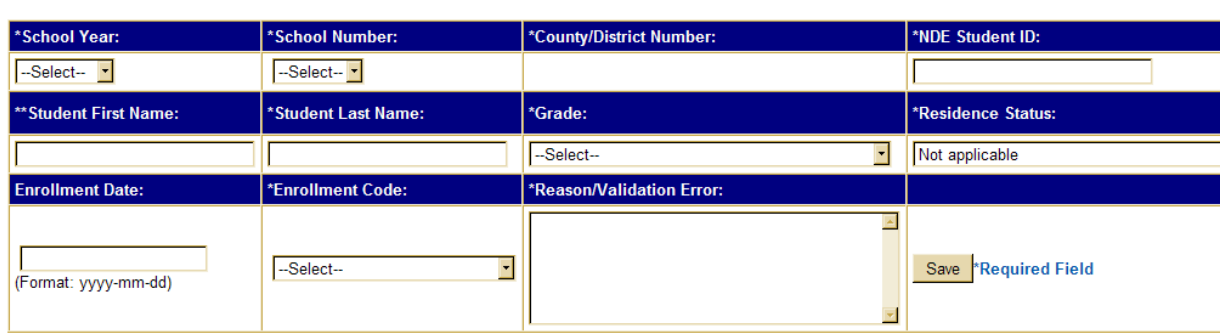

Select Action: Create The School Enrollment Record For A Student In A Graduation Cohort

School Year: Enter the school year that you are requesting the change for. School Number: 3-digit school number (location code)

NDE Student ID: Enter the student's ID#. Student's First Name: Enter student's first name. Student's Last Name: Enter student's last name. Grade: Select grade for this student (the grade for the school year identified above). Resident Status: Select the Residence Status from the dropout menu. Enrollment Date: Enter the Enrollment date (Format: yyyy-mm-dd) Enrollment Code: Select the Enrollment Code from the dropout menu. Reason/Validation Error: Provide information on why you are requesting this change.

CLICK ON THE "SAVE" button to submit this request.

#### **4) Delete The School Enrollment Record For A Student In A Graduation Cohort.**

(to correct Validation Error #299 and #300)

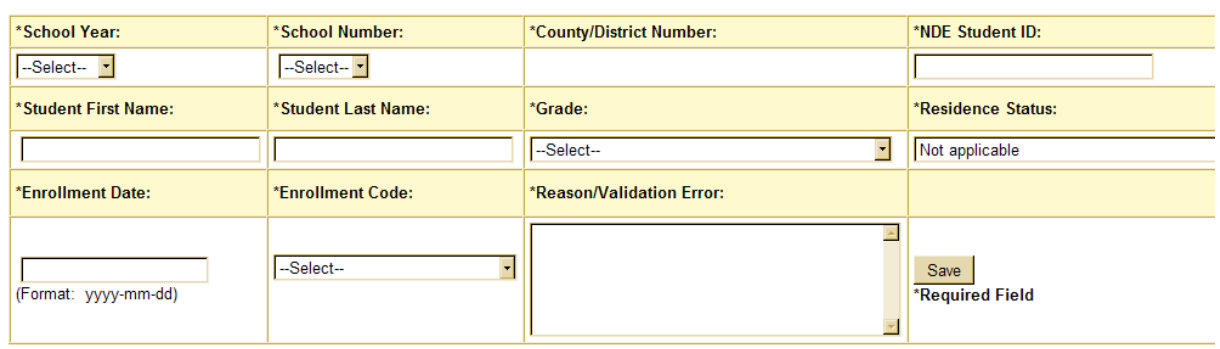

Select Action: Delete The School Enrollment Record For A Student In A Graduation Cohort

School Year: Enter the school year that you are requesting the change for. School Number: 3-digit school number (location code) NDE Student ID: Enter the student's ID#. Student's First Name: Enter student's first name. Student's Last Name: Enter student's last name. Grade: Select grade for this student (the grade for the school year identified above). Resident Status: Select the Residence Status from the dropout menu. Enrollment Date: Enter the Enrollment date (Format: yyyy-mm-dd) Enrollment Code: Select the Enrollment Code from the dropout menu. Reason/Validation Error: Provide information on why you are requesting this change.

CLICK ON THE "SAVE" button to submit this request.

After completing the information required and clicking on the "Save" button. The data will then be populated in the appropriate table below.

You must enter an action for each change request. For instance, if you need to correct the expected Graduation year for Susie Thomas, and you also need to have a school enrollment record deleted for

her, you would need to enter her under "Correct the Expected Graduation Year (EGY)" and also under "Delete the School Enrollment Record For A Student In A Graduation Cohort".

Updates can be made to the data submitted through the request by clicking on the "Edit" button next to the student's name in the appropriate table. If it is discovered that a student does not need reviewed, it can be deleted by clicking on the "Delete" button.

Once all data is entered, NDE will review the requests. Once action by NDE has been completed, students cannot be edited or deleted.

The main page of this request will show all students submitted and NDE's review status.

Click on the "View Summary" button at the bottom of the main page to view a list, in printable form, of all students submitted during the current school year for review.

**=====================================================================================**

# To Find Batch Number of file uploaded

Go to NDE Portal - - Student & Staff (NSSRS) blue tab. - - NSSRS Validation (Screen shot below)

In the bottom left corner, is where you can select the year you want to look at.

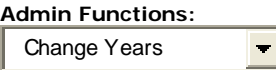

[Submit](javascript:__doPostBack()

Under the **Student Lookups** in the left column, select **"Student Lookup by ID".** Enter student's Uniq ID#.

#### **NSSRS Validation Home** NSSRS Validations Header image Home **Current District: NEBRASKA** DEPARTMENT OF EDUCATION **District Progress:**  $[00 - 0000]$ **Window: DUE JUNE 30** Year: 2011-06-30 **Districts Districts Districts District Template Name** with with **Review Errors Count Errors** Warnings <mark>Submitted</mark> **Reprocess Errors Verification Reports STUDENT** 256 33 34 **Error Summary SCHOOL ENROLLMENT** 256 84 14 STUDENT SUMMARY ATTENDANCE  $\bf{0}$ 0 1 **Student Lookups ASSESSMENT FACT** 1 1 0 Enrollment Lookup by ID **ASSESSMENT RESPONSE** 1  $\bf{0}$ 0 **Expected Craduation Year** PROGRAMS FACT - EARLY CHILDHOOD 177  $\overline{0}$ 0 Student Lookup by ID PROGRAMS FACT - CAREER EDUCATION  $\overline{2}$  $\overline{0}$  $\overline{0}$ PROGRAMS FACT - HOMELESS 3 0  $\overline{0}$ Assessment Student PROGRAMS FACT - INTERIM  $\overline{2}$ 0 o **Graduation Cohort Analysis TITLE I PROGRAMS** 3  $\mathbf 0$ 0 Tool

**Not** 

 $\overline{0}$ 

 $\mathbf 0$ 255

255

255

79

254

253

254

253

You can find the Batch Number of each template here. (See screen shot below).

# **Student Lookup by NDE Student ID**

Lookup results for NDE Student ID: XXXXXXXXXX

#### [Return to Lookup Page](https://ndedata02.education.ne.gov/Validation/StudentLookup/StudentLookupByID.aspx)

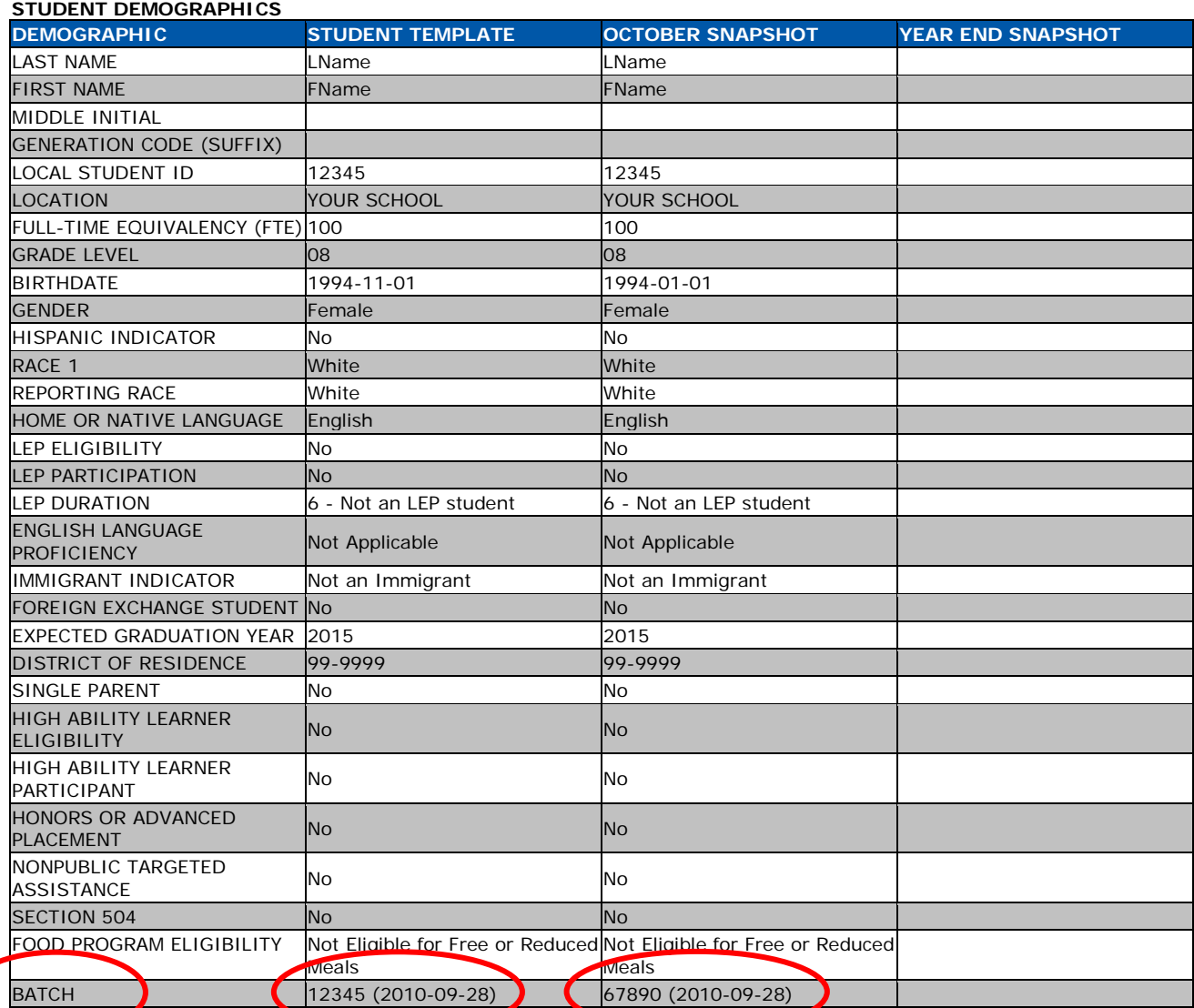

## **SCHOOL ENROLLMENT**

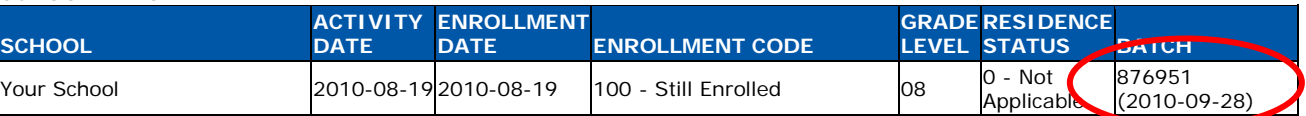

#### **STUDENT SUMMARY ATTENDANCE** No Records for this Student